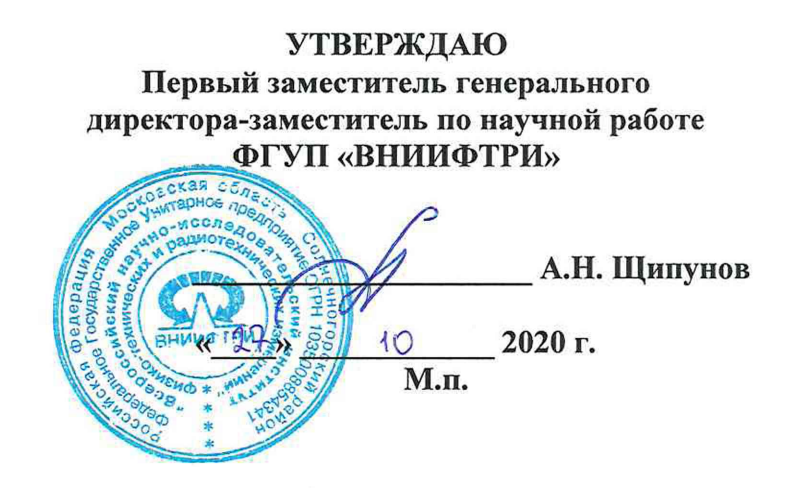

# **Государственная система обеспечения единства измерений**

**Блоки регистрации событий видеоаналитики, времени и местоположения «Шаттл»**

**Методика поверки**

**842-20-12 МП**

**р.п. Менделеево 2020 г.**

### **1 Общие сведения**

1.1 Настоящая методика поверки распространяется на блоки регистрации событий видеоаналитики, времени и местоположения «Шаттл» (далее - блоки), изготавливаемые ООО «ПКДС», г. Москва, ООО «СТАБКОМ», г. Москва, и устанавливает порядок и объем их первичной и периодической поверок.

1.2 Интервал между поверками - 2 года.

### **2 Операции поверки**

2.1 При поверке блоков выполнить работы в объеме, указанном в таблице 1.

Таблица 1

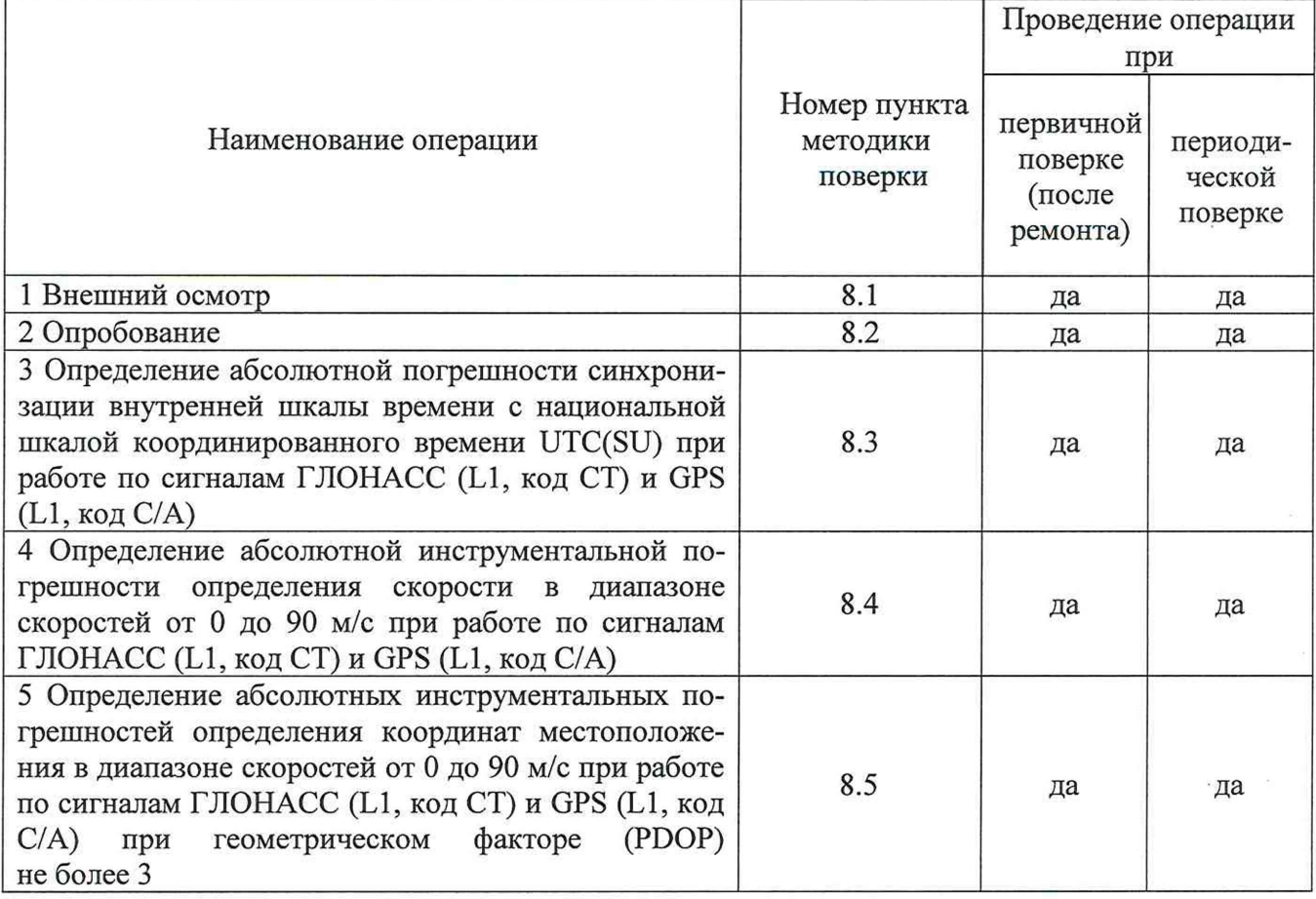

2.2 При получении отрицательных результатов при выполнении любой из операций, указанных в таблице 1, поверка прекращается и блок бракуется.

2.3 Не допускается проведение поверки отдельных каналов или меньшего числа измеряемых величин или на меньшем числе поддиапазонов.

### **3 Средства поверки**

3.1 При проведении поверки использовать средства измерений и вспомогательные средства, представленные в таблице 2.

Таблина 2

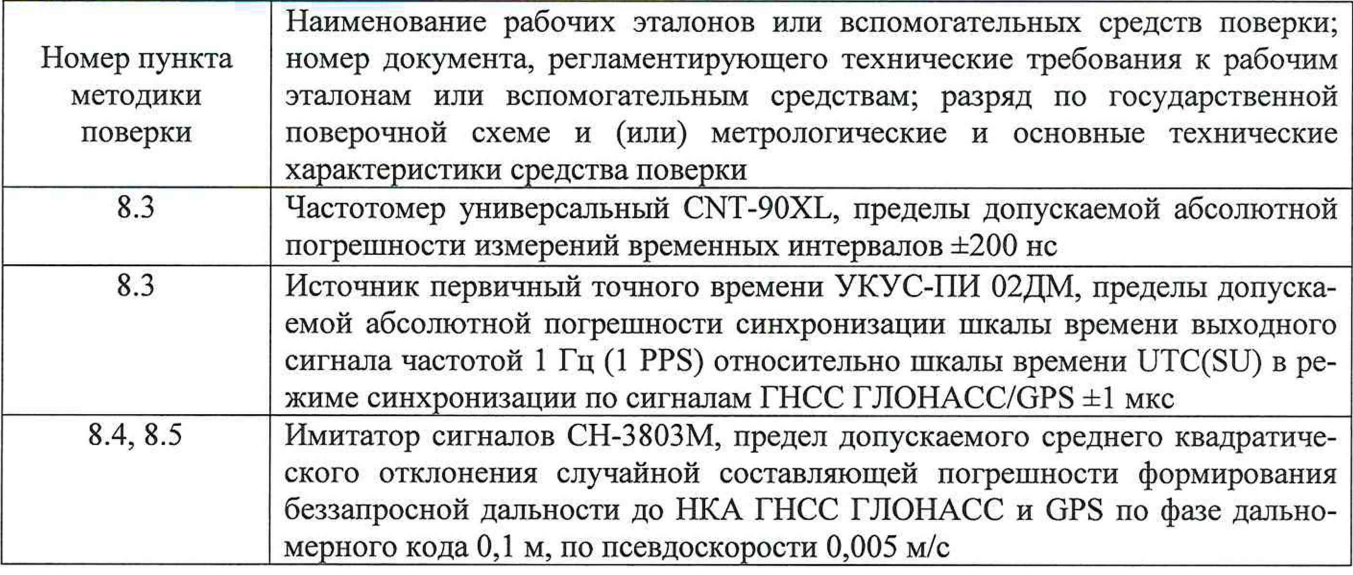

3.2 Допускается использование других средств измерений, обеспечивающих определение метрологических характеристик блоков с требуемой точностью.

3.3 Применяемые для поверки средства измерений должны быть утверждённого типа, исправны и иметь действующие свидетельства о поверке (знаки поверки).

### 4 Требования к квалификации поверителей

4.1 К проведению поверки блоков допускается инженерно-технический персонал со средним или высшим техническим образованием, ознакомленный с руководством по эксплуатации (РЭ) и документацией по поверке, имеющие право на проведение поверки.

## 5 Требования безопасности

5.1 При проведении поверки должны быть соблюдены требования безопасности в соответствии с ГОСТ 12.3.019-80.

5.2 При проведении поверки необходимо принять меры защиты от статического напряжения, использовать антистатические заземленные браслеты и заземлённую оснастку.

### 6 Условия поверки

Поверка проводится в рабочих условиях эксплуатации поверяемых блоков и используемых средств поверки.

### 7 Подготовка к поверке

Перед проведением поверки необходимо выполнить следующие подготовительные работы:

- выполнить операции, оговоренные в РЭ поверяемого блока по подготовке его к работе;

- выполнить операции, оговоренные в РЭ на применяемые средства поверки по их подготовке к измерениям;

- осуществить прогрев приборов для установления их рабочих режимов.

## 8 Проведение поверки

8.1 Внешний осмотр

8.1.1 При внешнем осмотре проверить:

- отсутствие механических повреждений и ослабление элементов, четкость фиксации

их положения:

- чёткость обозначений, чистоту и исправность разъёмов и гнёзд, наличие и целостность печатей и пломб;

- наличие маркировки согласно требованиям эксплуатационной документации.

8.1.2 Результаты поверки считать положительными, если выполняются требования п. 8.1.1. В противном случае блок к дальнейшему проведению поверки не допускается, результаты поверки считать отрицательными.

8.2 Опробование

8.2.1 Собрать схему в соответствии с рисунком 1.

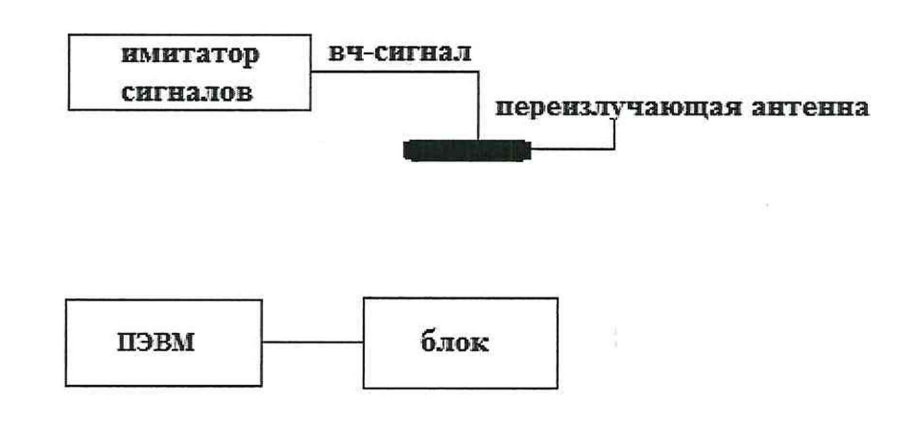

Рисунок 1 - Схема проведения измерений при опробовании, определении абсолютных инструментальных погрешностей определения координат местоположения и скорости

8.2.2 Исключить радиовидимость сигналов навигационных космических аппаратов ГЛОНАСС и GPS в верхней полусфере.

8.2.3 Подключить блок к персональному компьютеру, на имитаторе сигналов воспроизвести сценарий для неподвижного объекта.

8.2.4 Открыть эмулятор терминала «Putty» на ПЭВМ (параметры подключения в соответствии с руководством по эксплуатации блока).

8.2.5. В появившемся окне убедиться, что блок рассчитывает координаты местоположения.

8.2.6. Скачать с Блока «Шаттл» текстовый файл pps serv.version, содержащий обозначение версии ПО, командой: scp P 2222 user  $@$ <IP>:pps serv.version pps serv.version где <IP> - это IP-адрес блока в Wi-Fi сети. Убедиться, что имеющиеся на открывшейся странице идентификационные данные (признаки) ПО соответствуют указанным в таблице 3.

Таблица 3

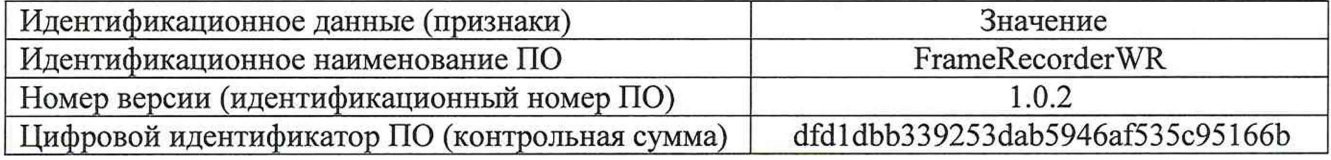

8.2.7 Результаты поверки считать положительными, если выполняются требования  $\pi$ . 8.2.5 -  $\pi$ . 8.2.6.

8.3 Определение абсолютной погрешности синхронизации внутренней шкалы времени с национальной шкалой координированного времени UTC(SU) при работе по сигналам ГЛОНАСС (L1, код СТ) и GPS (L1, код С/А)

8.3.1 Собрать схему в соответствии с рисунком 2. Для подключения блока к частотомеру использовать кабель из комплекта поставки блока.

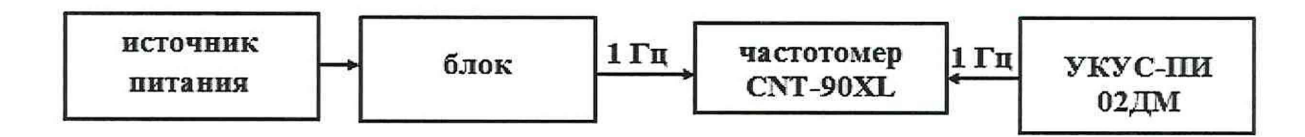

Рисунок 2 - Схема проведения измерений при определении абсолютной погрешности синхронизации внутренней шкалы времени блока с национальной шкалой координированного времени UTC(SU)

8.3.2 Обеспечить радиовидимость сигналов навигационных космических аппаратов ГЛОНАСС и GPS в верхней полусфере. В соответствии с эксплуатационной документацией на блок, частотомер CNT-90XL и источник первичный точного времени УКУС-ПИ 02ДМ подготовить их к работе.

8.3.3 Списать с табло частотомера CNT-90XL не менее 10 значений расхождений шкал времени блока и источника первичного точного времени УКУС-ПИ 02ДМ.

8.3.4 Убедиться, что каждое значение разности шкал времени не превышает ±30 мс.

8.3.5 Результаты поверки считать положительными, если выполняются требования п. 8.3.4. В противном случае блок к дальнейшему проведению поверки не допускается, результаты поверки считать отрицательными.

8.4 Определение абсолютной инструментальной погрешности определения скорости в диапазоне скоростей от 0 до 90 м/с при работе по сигналам ГЛОНАСС (L1, код СТ) и GPS (L1, код С/А)

8.4.1 Собрать схему в соответствии с рисунком 1.

8.4.2 Исключить радиовидимость сигналов навигационных космических аппаратов ГЛОНАСС и GPS в верхней полусфере. В соответствии с эксплуатационной документацией на блок и имитатор подготовить их к работе.

8.4.3 Подготовить сценарий имитации с параметрами, приведенными в таблице 4 (при первичной поверке), таблице 5 (при периодической поверке), при этом контролировать, чтобы значение PDOP не превышало 3.

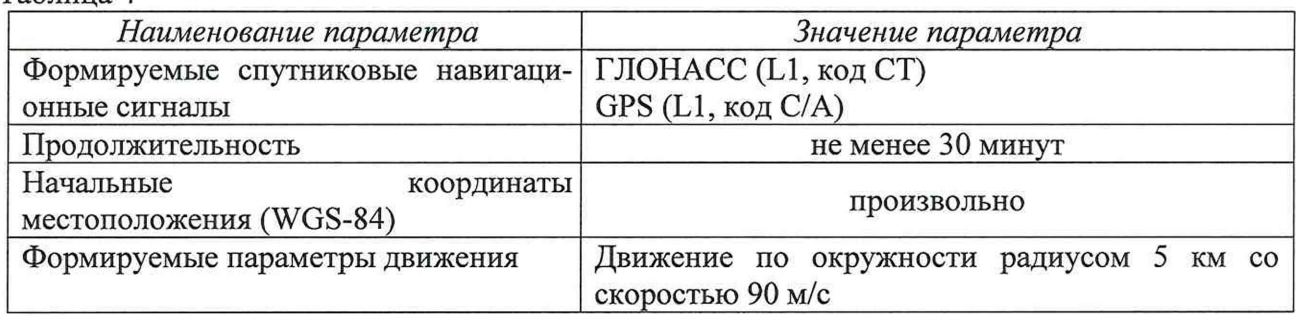

 $Ta^K$ пина  $4$ 

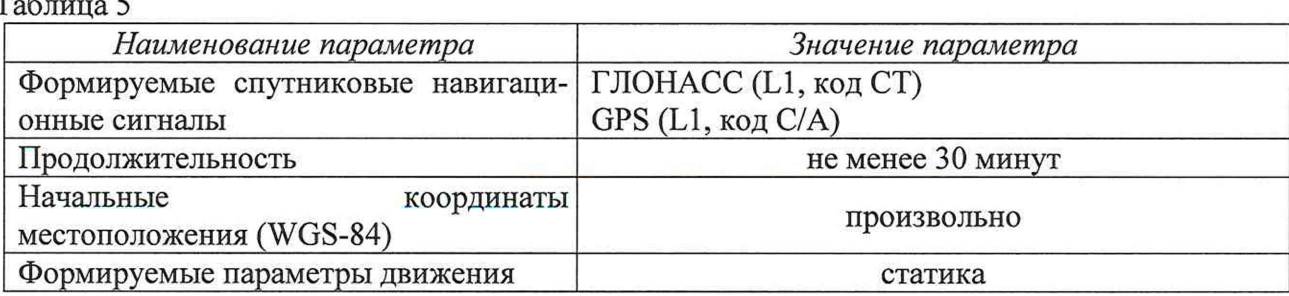

Подключить блок к персональному компьютеру, на имитаторе сигналов воспроизвести сценарий. Открыть эмулятор терминала «Putty» на ПЭВМ (параметры подключения в соответствии с руководством по эксплуатации блока). Осуществить запись не менее 100 строк измерительной информации (координаты местоположения и скорость) на ПЭВМ при значении геометрического фактора PDOP, рассчитываемым блоком, не более 3.

8.4.4 Определить абсолютную инструментальную погрешность определения скорости при работе по сигналам ГЛОНАСС (L1, код СТ) и GPS (L1, код С/А) по формуле (1):

$$
\Delta V(j) = V(j) - V_{\text{delicme}}(j) \tag{1}
$$

где  $V_{ne\{n\}}(i)$  – действительное значение скорости в *j*-й момент времени, м/с;

V(j) - измеренное блоком значение скорости в *j*-й момент времени, м/с.

8.4.5 Результаты поверки считать положительными, если каждое значение, вычисленное по формуле (1), находится в пределах  $\pm 0.1$  м/с, что соответствует нахождению значения абсолютной инструментальной погрешности определения скорости в диапазоне скоростей от 0 до 90 м/с при работе по сигналам ГЛОНАСС (L1, код СТ) и GPS (L1, код С/А) в пределах ±0,1 м/с. В противном случае блок к дальнейшему проведению поверки не допускается, результаты поверки считать отрицательными.

8.5 Определение абсолютных инструментальных погрешностей определения координат местоположения в диапазоне скоростей от 0 до 90 м/с при работе по сигналам ГЛОНАСС (L1, код CT) и GPS (L1, код C/A) при геометрическом факторе (PDOP) не более 3

8.5.1 Используя измерительную информацию, полученную в п. 8.4.3, определить абсолютные инструментальные погрешности определения координат местоположения по формулам (2)-(4):

$$
\Delta B_{\text{max}} = \max(B(j) - B_{\text{oeñcm}}(j)),\tag{2}
$$

$$
\Delta L_{\text{max}} = \max(L(j) - L_{\text{deucm}}(j)),\tag{3}
$$

$$
\Delta H_{\text{max}} = \max(H(j) - H_{\text{deucm}}(j)),\tag{4}
$$

где Вдейст(ј), Lдейст(ј), Hдейств(ј) - действительные значения широты долготы, высоты в ј-й момент времени: секунда единицы плоского угла (далее - секунда) (широта, долгота); м (высота);

 $B(i)$ ,  $L(i)$ ,  $H(i)$  – измеренные значения широты, долготы, высоты в *j*-й момент времени, секунда (широта, долгота); м (высота).

8.5.2 Перевести максимальные значения абсолютных погрешностей определения координат местоположения из секунды в метр по формулам (5) и (6):

 $\sim$   $\sim$ 

- для широты:

$$
\Delta B_{\text{max}}(M) = arcl'' \cdot \frac{a(1 - e^2)}{\sqrt{(1 - e^2 \sin^2 B)^3}} \cdot \Delta B_{\text{max}}(cexy \cdot h\partial a); \tag{5}
$$

- для долготы:

$$
\Delta L_{\text{max}}(M) = arc1'' \cdot \frac{a(1 - e^2)\cos B}{\sqrt{(1 - e^2 \sin^2 B)^3}} \cdot \Delta L_{\text{max}}(c e K y H) dA),\tag{6}
$$

где а - большая полуось эллипсоида, м;

е - первый эксцентриситет эллипсоида;

 $1" = 0,000004848136811095359933$  радиан (arc1");

В - значение широты, соответствующее  $\Delta B$ (секунда),  $\Delta L$ (секунда) в ј-ый момент времени, радиан.

8.5.3 Результаты поверки считать положительными, если значения абсолютных инструментальных погрешностей определения координат местоположения в диапазоне скоростей от 0 до 90 м/с при работе по сигналам ГЛОНАСС (L1, код СТ) и GPS (L1, код С/А) при геометрическом факторе (PDOP) не более 3 находятся в пределах  $\pm$ 5 м. В противном случае блок к дальнейшему проведению поверки не допускается, результаты поверки считать отрипательными.

### 9 Оформление результатов поверки

Результаты поверки блока подтверждаются сведениями о результатах поверки, включенными в Федеральный информационный фонд по обеспечению единства измерений. По заявлению владельца блока или лица, представившего его на поверку, на блок наносится знак поверки, и (или) выдается свидетельство о поверке, и (или) в паспорт блока вносится запись о проведенной поверке, заверяемая подписью поверителя и знаком поверки, с указанием даты поверки, или выдается извещение о непригодности к применению.

Заместитель генерального директора-начальник НИО-8 ФГУП «ВНИИФТРИ»

Начальник лаборатории 8501 ФГУП «ВНИИФТРИ»

О.В. Денисенко

.... <sub>Донностко</sub><br>А.А. Фролов